**Data**

**1** All data stored on a computer is ultimately a sequence of bits (0/1). These bits are endowed with meaning based on a **specification**.

**2** Types of data include plain text, documents, images, video, audio, tabular data, and many others.

**3** Common hierarchical (nested) data formats include XML and JSON:

```
XML:
<svg version="1.1"
     baseProfile="full"
     width="300" height="200"
     xmlns="http://www.w3.org/2000/svg">
  \lerect width="100%" height="100%" fill="red" />
  \texttt{<circle} cx="150" cy="100" r="80" fill="green" />
  <text x="150" y="125" font-size="60" fill="white">SVG</text>
\epsilon/svg
```
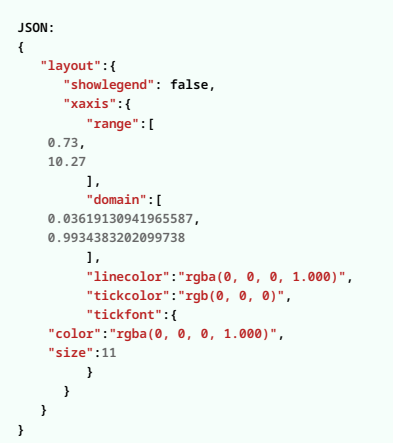

**4** Tabular data formats include **CSV** and **Parquet**. CSV is a plain text format that uses commas to separate entries and newlines to separate rows. Parquet is a **binary** format (looks like gibberish if you interpret the bits of the file as plain text) which is faster and more space efficient.

# **Data Systems**

DATA 1050 Cheatsheet · Samuel S. Watson

Cheatsheet

050

**DATAI** 

Watson

vj Samuel

> **1** Organizations use a wide variety of technologies to manage their data. Organizations' concerns around data include how and where to store the data, how to access the data, how to perform calculations on the data, how to process the data and how and when to cache intermediate results, how to display the data to make it actionable, and many others.

> **2 Databases** are used to store structured data, because they are designed to provide guarantees around data integrity and to provide rich access to the data.

> **3 Bucket storage** in the cloud is useful for files which are large and are not structured enough to go in a database (e.g., image files, video files, PDF files).

> **4** A **data warehouse** is a data system in an organization which is highly structured and carefully curated. A **data lake** is a central but less structured and/or less curated repository of data collected by the organization.

> **5** Data ingestion, storage, cleaning, analytics, and UIs are often related in complex ways (not a simple pipeline):

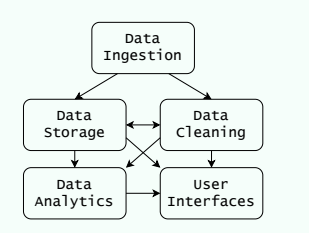

## **How computers work**

**1** Main computer components: CPU (processing), RAM (temporary storage), hard drive (persistent storage).

**2** RAM consists of a sequence of 8-bit chunks called **bytes**. The index of each byte is its **address**.

**3** The computer executes a program by loading its bytes into consecutive addresses in RAM and then reading the bytes in sequence. The CPU may read data stored at an address by activating the *enable* wire while putting the bits of that address on the *address bus* or write data by by using the *set* wire. The bits are read or written via the *data bus*.

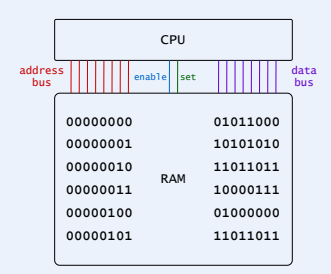

**4** Bytes (or chunks of bytes) may represent CPU instructions, data (like integers, floats, or characters), or RAM addresses. Some instructions can tell the CPU to jump to a different location in RAM and continue reading bytes from there.

**5** CPU operations are synchronized by a **clock generator**, which fires about a billion times a second. Machine integer operations can be executed in 1-3 clock cycles, while more complex operations (like floating point division) can take more like 30 cycles.

**6** When you write code in a compiled language (like C, C++, Rust, Go, Haskell, OCaml, etc.), you create an executable file to be directly executed by the computer. For programs written in Python, the executable is not the program you wrote but the *Python runtime system*. The Python runtime **interprets** your code and changes the way that it executes accordingly. Other languages that use runtimes include Julia, R, Java, C#, and Javascript.

**7** Many languages (Julia, Java, C#, Javascript, et al) compile parts of your code to machine code *as the program executes*; this is called **just-in-time compilation**. Neither Python nor R is JIT-compiled unless you're using a package for that purpose (like Numba) or a non-standard interpreter (like PyPy).

**8** Interpreting code is typically much slower than executing compiled code (typically 5x-30x). Python, R, and MATLAB manage reasonable performance by connecting to compiled libraries—usually written in  $C$ ,  $C++$ , or Fortran—for computeintensive tasks. This is why vectorization is an important performance technique in these languages.

## **The shell**

**1** Bytes stored on the hard drive are organized into **files**. Files are organized hierarchically into an arbitrarily nested collections of **directories** (also known as *folders*).

**2** The operating system customarily handles each file according to its *file type*, which is customarily indicated by its **file extension** (like .pdf in resume.pdf).

**3** You can interact programmatically with your file system using a program called a **shell**. On Unix or macOS, the shell is bash or a close relative.

**4** Important shell commands include

- pwd print the current working directory
- cd change current working directory
- ls list the contents of the current directory
- tree show contents of current working directory (recursively)
- cat print the contents of a file
- head print the first so many lines or characters of a file
- mv move a file
- cp copy a file
- touch create a file or update its last-modified time
- curl make a request to a URL
- wc count words/lines/characters in a file
- grep search for text in file contents
- code open a file in VS Code

**5** Set Bash variables like MY\_FAVORITE\_NUMBER=3. You can access a variable with a dollar sign, like echo \$MY\_FAVORITE\_NUMBER.

# **6** Add the line

export PATH="/Users/jovyan/anaconda3/bin:\\$PATH"

to your /.bash\_profile file to add /Users/jovyan/anaconda3/bin to your PATH variable (if you want to be able to execute programs in that folder by name from the command line).

**7 Piping**. The output of a command like echo \$PATH, which prints to the screen by default, may be redirected to a file using the operators > or >> or fed as input to another bash command on the same line using the pipe operator |.

**8 Glob patterns**. You can perform an action on many files by including an asterisk in the file name. For example, mv img\*.png frames/ moves every file in the current directory whose name starts with img and ends with png into the 'frames' subdirectory of the current directory.

## **Using Python**

**1 Tooling** for a programming language refers to anything we can use to make the development experience more pleasant (more efficient, more interactive, less uncertain, etc.).

**2** Jupyter is a popular development environment which provides researchers with tools for combining exposition and code into a single document called a **Jupyter notebook**. Under the hood, the file contents of a Jupyter notebooks is a JSON string.

**3** Jupyter supports many **magic commands** which are not part of the Python language but which allow us to do various convenient things. For example, the %%sql magic causes the contents of the cell to be interpreted as SQL code.

**4** Jupyter has an edit mode for entering text in cells and a command mode for manipulating cells (for example, merging or deleting cells). If there's a blinking cursor in a cell, the current mode is edit, and otherwise the current mode is command. Switching between modes is accomplished with the escape key (edit to command mode) and the enter key (command to edit mode).

**5** Jupyter has many keyboard shortcuts which are worth learning. Cells are deleted in command mode with two strokes of the d key. You can highlight cells in command mode by holding shift and using your arrow keys, and you can merge the highlighted cells into a single cell using shift-m. Insertion of new cells is accomplished with either a (insert cell above ) or b (insert cell below ) in command mode. Cells can be switched between Markdown (m) and code (y) in command mode.

**6 VS Code** is a text editor with many features and extensions to support development in many languages, including Python. It has better support than Jupyter for working with multiple files, debugging (stepping through code), refactoring (changing the structure of your code), and version control.

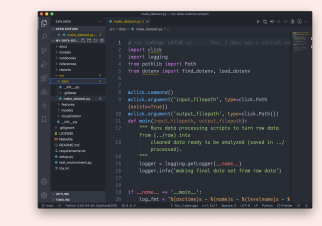

**7** You can do nearly everything in VS Code through the **command palette**  $\overline{(command+shift+p)}$ . Start typing words relevant to what you want to do and select the desired option.

8<sup>8</sup> Install the Python and Jupyter extensions from the Marketplace (left sidebar), and you can execute Python code (shift+enter, in a .py file), inspect variables (in the Jupyter panel that opens when you execute code), autocomplete variable names, debug (place a red dot in the gutter and then click the bug icon in the sidebar), and run your pytest tests.

### **Version Control with Git**

**1** Git is the main software that developers use to version control their code.

**2** It works using a combination of a command line program (git) and a folder called .git in the top-level directory of each project being version controlled.

**3** You create a new repo by doing git init in the desired directory. Then create a file, stage it by doing git add --all, and create your initial commit with git commit -m "initial commit".

**4** Your version history consists of a collection of **commits** (snapshots of your project directory) which are connected via parent-child relationships.

**5** Your changes go through a sequence of zones: files in your working directory are initially untracked by  $\tilde{G}$ it. Then you stage them with  $\tilde{q}$ it add to prepare a tidy commit. Then you create a new commit in your version history with  $\overline{git}$  commit -m "commit message". Lastly, you update GitHub's copy of your version history with git push.

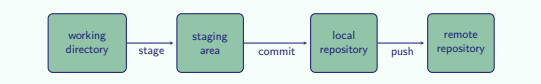

**6** You will receive code to set your remote repository to a particular repo on GitHub when you create that repo on GitHub. You can see the current remote URL with git remote -v.

**7** A **branch** is a pointer to a particular commit. You start a new line of work by creating a new branch that points to the commit you want to start from, applying the desired changes, and making new commits.

**8 Checking out** a branch sets the state of your working directory to the state of the commit that the branch points to. To preserve any unsaved work in your working directory, do a git stash. Put that work back into your working directory later with git stash apply. You will also want to stash when you git pull to get the latest copy of your code from GitHub.

**9** You can **merge** a branch into yours to bring in that branch's changes (the ones added since the most recent common ancestor). Here's what it looks like if we merge theirbranch into main:

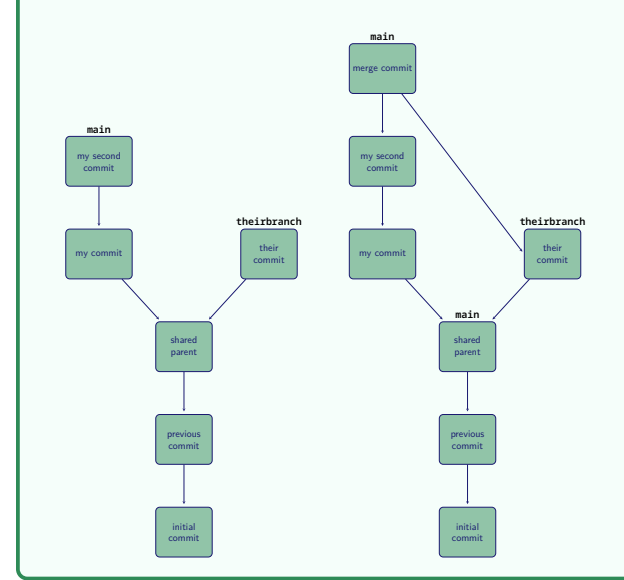

#### **Relational data**

**1** A **relation** is a set of named tuples (with a common set of names) and can be visualized as a table with column headers. The **relational data model** represents data as a collection of **relations**.

**2 Relational algebra** is a collection of mathematical operations that may be be

## performed on relations:

- **Projection**. Subsetting columns.
- **Restriction**. Subsetting rows based on a condition.
- **Cartesian product**. Forming every possible concatenation of a tuple from one relation with a tuple from a second relation.
- **Sorting**. Ordering tuples according to a condition.
- **Grouping and aggregation**. Applying an aggregation function to the values in a column, potentially after grouping the tuples in the relation (partitioning them according to a condition).
- **Renaming**. Changing the name of one of the fields in a relation (changing a column header, essentially).

#### **SQL Queries (PostgreSQL)**

**1 SQL** (Structured Query Language) is the standard language for performing the relational algebra operations on tables stored in a relational database.

**2** SQL is **declarative**, meaning that we express the result we want to obtain, not the steps the system is supposed to take to achieve that result.

**3** SQL input consists of a sequence of **commands**. A command is composed of a sequence of **tokens** and is terminated by a semicolon.

**4** A token can be a *keyword*, an *identifier*, a *literal*, or a *special character symbol*. Tokens are separated by whitespace.

**5 Keywords** are reserved words in the language with special meaning. In the statement SELECT \* FROM birds;, both SELECT and FROM are keywords.

**6 Identifiers** specify tables, columns, or other database objects (depending on context). birds is an identifier which specifies which table we're selecting from.

**7** Identifiers may be surrounded by double quotes to ensure they are not interpreted as keywords and to allow them to use otherwise disallowed characters (like whitespace).

**8** String literals in SQL are enclosed in single quotes. Numeric literals can be entered like 4, 3.2, or 1.925e-3.

**9** Queries use the **SELECT** keyword. The basic structure of a **SELECT** statement is

SELECT [select\_list] FROM [table\_expression] [sort\_specification];

The table expression is evaluated and then passed to the select list. The sort specification (if present) then processes the resulting rows before they are returned.

**10** The **table expression** is an expression that returns a table, like a table name or another SELECT statement enclosed in parentheses.

**11** The **select list** is a comma-separated list of *value expressions*, which may consist of column identifiers, constant literals, or expressions involving function calls and operators. In this context, the asterisk is a special character meaning "all columns".

- **12** Each value expression may be assigned a specific name using the AS keyword. SELECT
	- common\_name,

LENGTH(common\_name) AS name\_length

victory\_points + egg\_capacity AS total\_points,

FROM

birds;

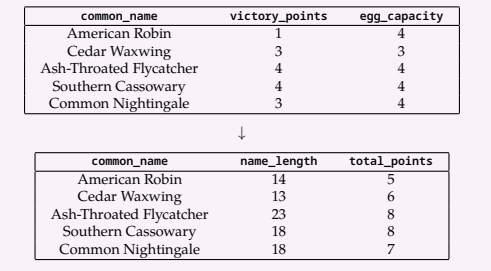

**13** The table expression may be modified by further clauses indicated by keywords

## like WHERE or GROUP BY or HAVING.

**14** The sort specification is a clause of the form ORDER BY [value\_expression] [ASC|DESC], where the value indicated by the value expression is evaluated for each row and used to perform the sort:

SELECT FROM birds **WHERE** 

\*

"set" = 'core' AND wingspan > 25 ORDER BY

wingspan DESC;

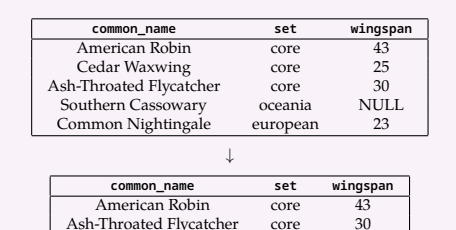

**15** *Grouping* by a value expression partitions the tuples in a relation into groups of equal value. If the table expression in a SELECT statement has been grouped, then each entry in the select list must be either a value that was grouped on or a call to an **aggregate** function (like SUM, AVG, MAX, MIN, or COUNT, which reduces a column of values to a single value).

SELECT fruit, MAX(LENGTH(common\_name)) AS max\_name\_length FROM birds

GROUP BY fruit:

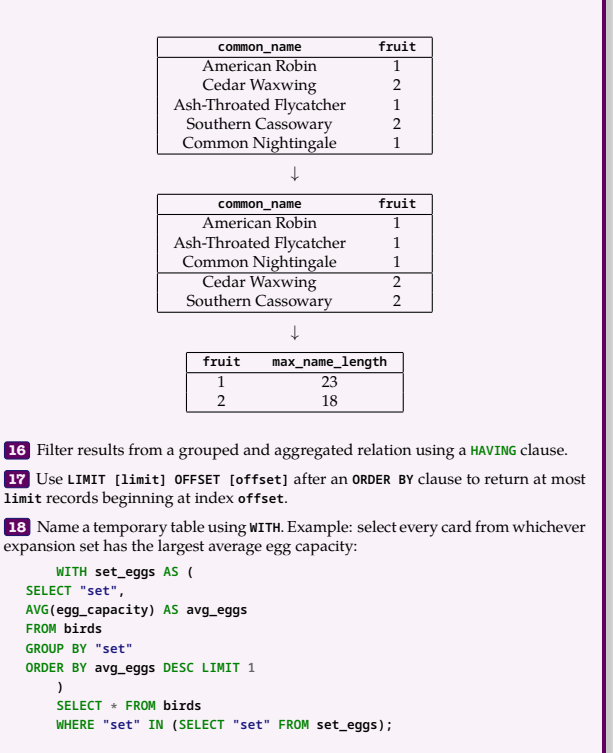

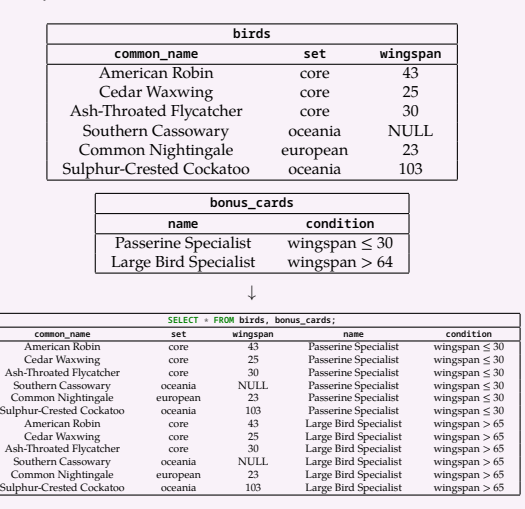

**20** Cartesian products are usually combined with a WHERE clause. To find which (bird, bonus card) combinations actually yield bonuses:

SELECT \* FROM birds, bonus\_cards

WHERE wingspan <= 30 AND condition = 'wingspan ≤ 30'

OR wingspan > 65 AND condition = 'wingspan > 65';

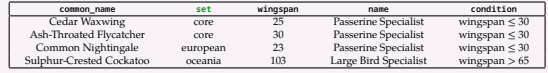

**21** Cartesian products with restrictions are important enough to warrant their own syntax: [table1] JOIN [table2] ON [condition]

SELECT \* FROM birds JOIN bonus\_cards

ON wingspan <= 30 AND condition = 'wingspan ≤ 30'

OR wingspan > 65 AND condition = 'wingspan > 65';

**22** Joins come in several flavors:

• JOIN or INNER JOIN. Cartesian product followed by restriction.

• LEFT OUTER JOIN. Inner join followed by adding a single row for each row from the first table completely eliminated by the restriction. Those rows get NULL values for second-table fields.

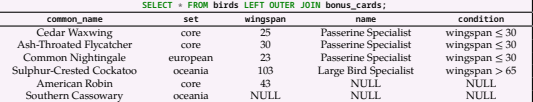

- RIGHT OUTER JOIN. Same but for eliminated rows from the *second* table.
- FULL OUTER JOIN. Same but for eliminated rows from *either* table.
- CROSS JOIN. Cartesian product with no restriction.
- NATURAL JOIN. Inner join on equality comparison of all pairs of identically named fields.

**23** We can take a union of tuples in two relations (with the same field names) using the UNION operator. We can take a set difference using EXCEPT and the intersection using INTERSECT.

**24** The syntax for a table literal is VALUES (row1), (row2), (row3); To add two rows manually:

(SELECT common\_name, "set" FROM birds) UNION

(VALUES ('Western Tanager', 'core'), ('Scissor-Tailed Flycatcher', 'core'));

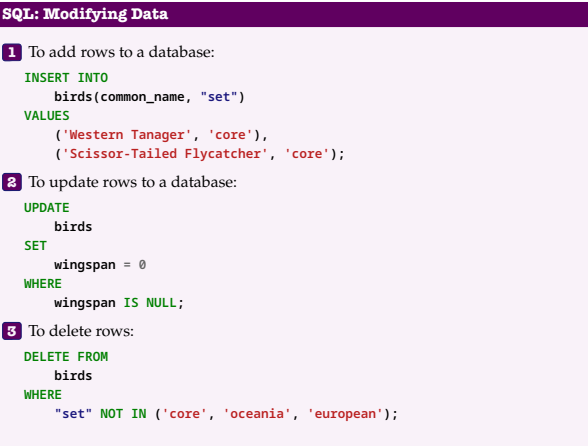

## **SQL: Managing Tables**

**1** Creating a new table. To make a new table called birds a text field common\_name which will be used as a primary key, a text field set which is a foreign key for the name column in another table called expansions, and an integer field wingspan which should not be allowed to be negative:

CREATE TABLE birds ( common\_name TEXT PRIMARY KEY, "set" TEXT REFERENCES expansions(name), wingspan INTEGER CHECK (wingspan >= 0), );

**2** PostgreSQL

- BIGINT/INT8 signed eight-byte integer
- INTEGER/INT/INT4 signed four-byte integer
- DOUBLE PRECISION/FLOAT8 double precision floating-point number (8 bytes)
- REAL/FLOAT4 single precision floating-point number (4 bytes)
- BOOLEAN/BOOL logical Boolean (true/false)
- VARCHAR(n) variable-length character string (max n characters)
- TEXT variable-length character string
- DATE calendar date (year, month, day)
- MONEY currency amount
- NUMERIC [ (p, s) ] exact numeric of selectable precision
- TIMESTAMP date and time
- UUID universally unique identifier
- **3** To drop a table: DROP TABLE [table\_name];
- **4** To remove all data from a table: TRUNCATE TABLE [table\_name];
- **5** To add a column: ALTER TABLE [table\_name] ADD [column\_name column\_type];

## **SQL Functions**

### **1** Common SQL operators:

- AND, OR, NOT. Logical operators.
- $\bullet \leq, \geq, \leq, \geq, \equiv, \leq$  (not equal). Comparison operators.
- IS NULL, IS NOT NULL. Null checks.
- LIKE, NOT LIKE. SQL-style pattern matching. Use \_ for any single character % for any sequence of zero or more characters. 'abc' LIKE '\_b\_' returns TRUE.
- ,  $!$  ,  $*$ ,  $!$  \*. Ordinary regular expression matching.  $!$  for negation,  $*$  for case-insensitivity.
- **2** Arithmetic operators and functions:

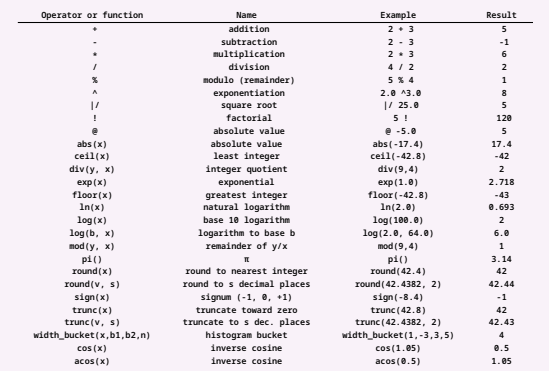

#### **3** String operators and functions:

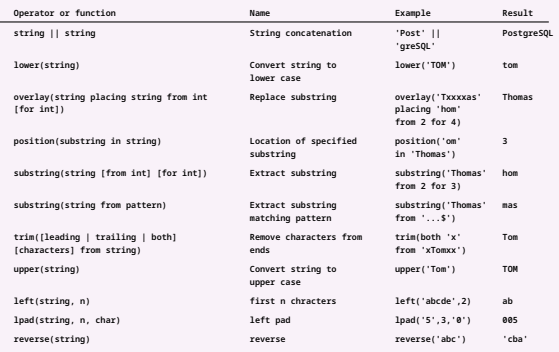

# **SQL: Setup**

1 Easiest way to create a free cloud Postgres instance: Go to supabase.io > Log in with GitHub > Create an Organization > Create a New Project > [wait a few minutes, and in the meantime add the line export DATABASE\_PWD="your-pwd-here" to your bash profile] > Go into the new project > Settings (gear icon) > Database > Connection String (bottom) > PSQL > Copy.

**2** macOS local installation: https://postgresapp.com/. Instructions on the landing page for finding your connection string. To install locally on Windows: https://www.postgresql.org/download/windows/.

**3** To connect from a Python session, paste the connection string replacing [YOUR-PASSWORD] with {pwd}, like this:

import sqlalchemy

#### import os

pwd = os.envget("DATABASE\_PWD") # retrieve password from bashrc connection\_string = (

- f"postgresql://postgres:{pwd}@"
- "db.bijsjfasiwdlfkjasdfot.supabase.co:5432/postgres" ) # should be your connection string instead
- engine = create\_engine(connection\_string)

 $connection = engine.connect()$ 

sql = "SELECT \* FROM pg\_catalog.pg\_tables LIMIT 10;" connection.execute(sql).fetchall()

- **4** Create a new table in the database from a Pandas dataframe: import pandas as pd
	- df = pd.read\_csv("https://bit.ly/iris-dataset") df.to\_sql("iris", con=engine)

 $\overline{\mathbb{X}}$ 

#### **Document databases**

**1** Document databases store data in **documents** that are organized into **collections**. Each document is a set of key-value dictionary where the values may be numbers, strings, booleans, arrays, dictionaries, etc.

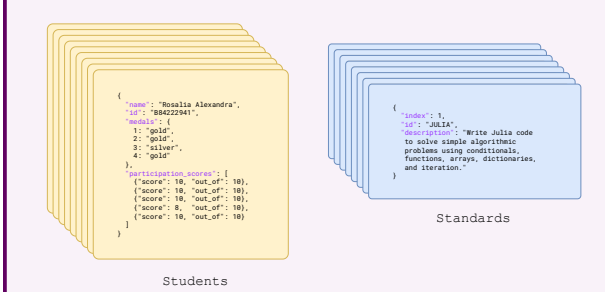

2<sup>2</sup> Collections are analogous to relations in a relational database, while documents are analogous to rows.

**3** Major differences from traditional relational databases:

- The values of a document may be nested (like an array of arrays of dictionaries, etc.).
- Designed to encourage **storing** data together which is **accessed** together, at the cost of denormalization (repeating the same data in multiple places in the database). Joins are usually expensive.
- Data may be split up for hosting on multiple machines.

**4** Document databases should be designed so that neither the number of collections nor the contents of a single document are set up to grow indefinitely. Rather, the database should scale by having an indefinitely large number of documents. Same for relational databases: don't grow your number of tables or your number of columns indefinitely. Grow by having large numbers of rows.

#### **Data Dashboards**

**1** Dashboard products like Tableau, PowerBI, or Apache Superset add a convenient and powerful visualization layer to a SQL database.

**2** A **dashboard** displays one or more charts. A chart is a visualization of the results of a query on your database.

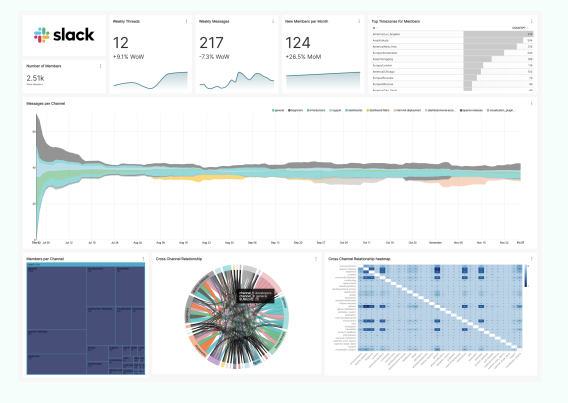

### **3 Types of charts**:

- **Time series**. How data changes over time (line charts, time-series bar charts).
- **Composition**. How totals break down by category (pie charts, bar charts, tree maps)
- **Distribution**. How variables are distributed on the number line (histograms, box plots, horizon charts) or how two or more variables are distributed *jointly* (pivot tables, heatmaps, bubble charts)
- **Geospatial**. How data are situated geographically (points, lines, regions on a map).
- **4** A **dimension** variable is a variable which is used for grouping data. Usually categorical but can be continuous (like timestamps on a time series plot).

**5** A **measure** variable which is one that answers a "how much" question. Measure variables are the ones that make sense to aggregate (sum, average, count).

#### **6 Dashboard tips**:

- **Context is king**. Help the dashboard consumer appreciate the broader meaning of each number. Week over week changes and time series plots are helpful.
- **Less is more**. Dashboards that are too busy can be overwhelming. Put key performance indicators (KPIs) in *big number* charts in a prominent position.
- **Use tables too**. Not every chart has to be geometric. Tables are also useful dashboard chart.
- **Contrast**. Ensure that your color scheme makes things easy to read (unlike the bottom left treemap).

**7 Creating charts**. Charts in Superset are produced by selecting a chart type and filling in its slots with names of variables from one of your SQL tables. For example, you supply the time column as well as the numeric column to plot on the vertical axis for a time series line plot. You can further customize by adding SQL query elements like WHERE clauses and grouping operations.

#### **How programs run**

**1** To create a C program, you write the source code in a text file and then run a compiler to produce an executable that you can run directly on your processor. We say that C is ahead-of-time **compiled** (AOT).

**2** To create a CPython program, you write the source code in a text file and then run the Python executable on your machine, pointing it to your code. CPython *interprets* the code, meaning that it executes the instructions directly without first compiling functions to machine code. Your Python code is said to be **interpreted**.

**3** You can, alternatively, run your Python program using PyPy, which (as it runs) compiles your code incrementally into machine code for faster execution. We say that such code is **just-in-time compiled** (JIT).

**4** CPython and PyPy are examples of **runtimes** (or runtime systems, or runtime environments).

**5** Programs execute as a nested sequence of function calls. The variables local to each function call are recorded in a **stack frame**. The stack frames are organized into a **stack** which grows for each function call and which shrinks again when a function's execution completes.

**6** Memory may also be allocated in a separate part of RAM called the **heap**. This is especially useful for larger data structures, as it saves copying between stack frames. Objects on the heap are identified by address.

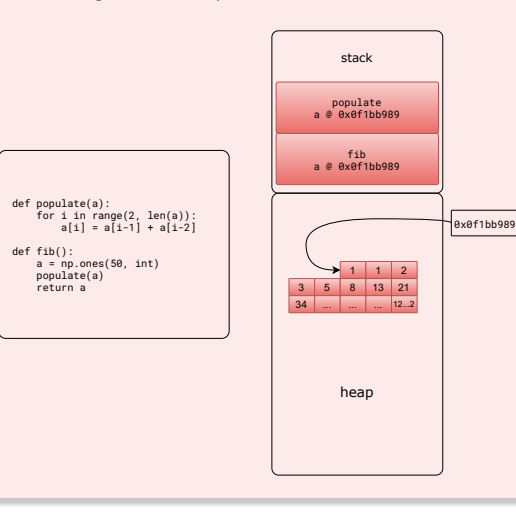

**7** In C, memory allocated on the heap must be explicitly freed when it is no longer needed by the program. In Python, the runtime identifies when the number of references to an object hits zero and frees the memory automatically.

## **Making Python fast**

**1** Interpreting code is slower than running compiled code. Therefore, performance-sensitive numeric computing in Python requires packages designed to address these shortcomings.

**2 NumPy** is the main such package. It provides multidimensional numeric arrays with operations that are implemented in an AOT-compiled C library and called from Python. Operations that can be conveniently vectorized are ideal for NumPy.

import numpy as np sum(list(range(100\_000))) # pure Python np.arange(100\_000).sum() # NumPy; way faster

**3 Numba** provides JIT-compilation of select Python functions as a package within CPython. To use it, write a function involving numbers, booleans, and strings, using constructs like loops, conditionals, and NumPy arrays. Then call the function jit on that function:

from numba import jit import numpy as np

def f(x): while  $abs(x) > 1$ :  $x = x / 2$ return x

 $f = jit(f)$ 

def apply\_f(A): return np.array([f(x) for x in A])

 $apply_f = jit(apply_f)$ 

```
A = np.array([ -3, 0.2, 314, 7.05])apply_f(A)
```
**4** Numba can only compile certain Python constructs and a few primitive types. Use njit instead of jit to get an error if you try something that the compiler can't handle.

**5 Cython** quite similar to Numba but AOT instead of JIT. As a result, Cython requires special type annotations and is actually a different language than Python (note that the array p is allocated on the stack and therefore can't be very big):

# %%cython

def primes(int nb\_primes): cdef int n, i, len\_p cdef int p[1000]

> if nb\_primes > 1000:  $nb\_primes = 1000$

```
len_p = 0n = 2while len_p < nb_primes:
   for i in p[:len_p]:
       if n % i = 0:
            break
    else:
        p[len_p] = nlen_p += 1n \div = 1
```
result\_as\_list = [prime for prime in p[:len\_p]] return result\_as\_list